# **ASBC Moderators – Slido for Q&A**

## **New Q&A Tool for 2023!**

We will be using an app called Slido to facilitate the Q&A portion of both Technical Sessions and Scientific/Workshop Sessions.

### **How it Works**

Link in App: When in a session on the app, attendees can click on "Ask a Question" under Resources.

QR Code: Attendees will scan a QR code while sitting in the audience, and that QR code will bring them to Slido where they can ask their question. **Every speaker has been asked to include their session's QR code in their slide deck.** Each session has its own QR code.

Attendees will type in their question, which as Moderator, you will be able to see.

### **Before the Conference**

**MODERATOR ACTION:** Save the QR code so you can easily send to your presenters if they do not include it in their deck. The QR code is how *attendees* access the Q&A tool.

You will be sent an invitation from Slido (HQ will send an email separately to let you know it has been sent) ->

**MODERATOR ACTION:** Click the link to access your event. Create an Account to access as a moderator of the event.

Familiarize yourself with Slido. During the session, the questions will display under the Q&A Tab at the top. You will also see a dropdown with the speakers' names. You will want to toggle between speakers to ensure questions are asked to the correct individual.

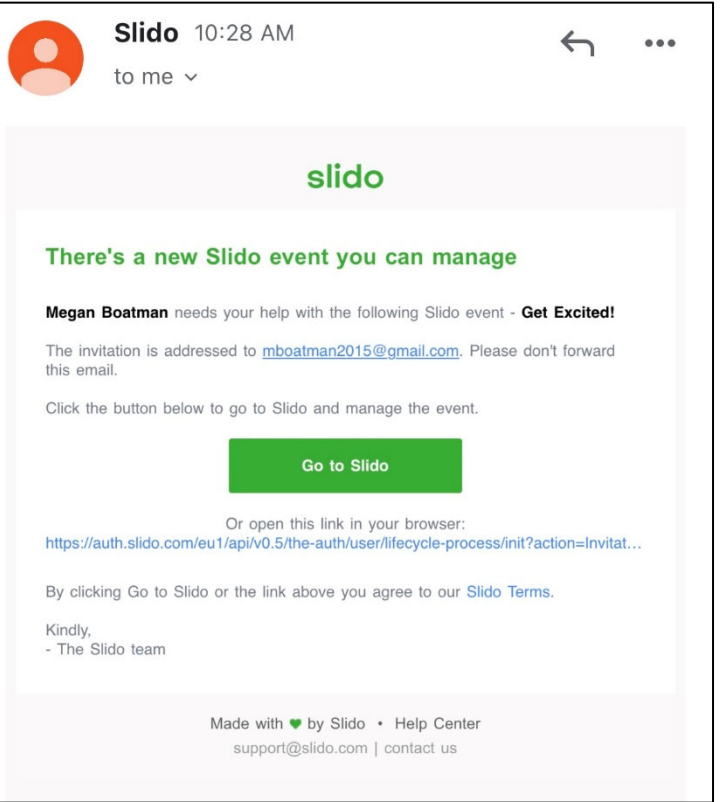

### **During the Q&A**

**MODERATOR ACTION:** Prior to starting Q&A, recommend that attendees include their name with their question and instruct the audience to be sure they have selected the appropriate speaker from their drop-down list.

On your device, as Moderator, you will be able to mark questions as "answered." The question will then move to the "Review" category and you can ask another question. (see photo on next page)

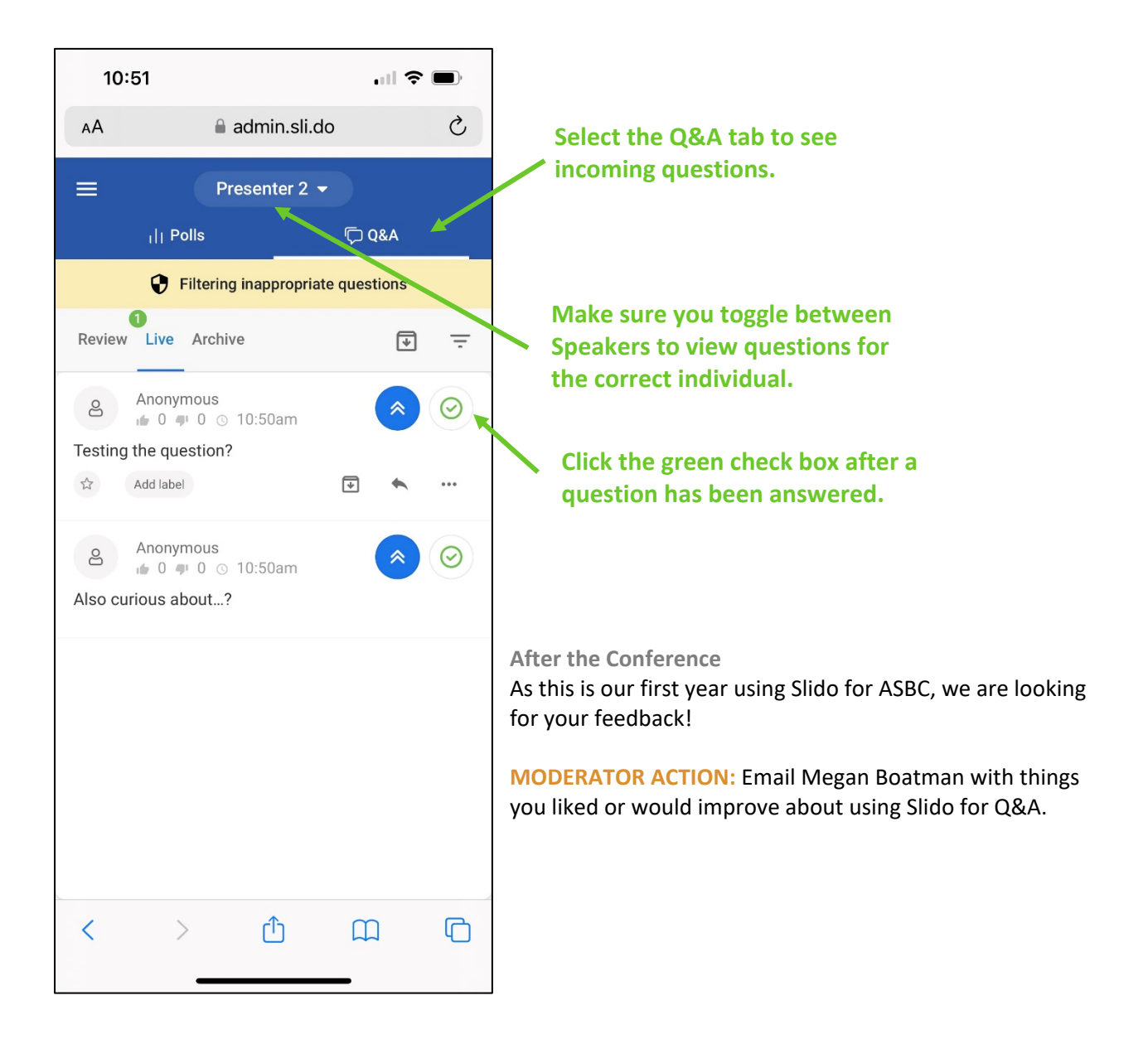

**THANK YOU for your participation in this essential role!**

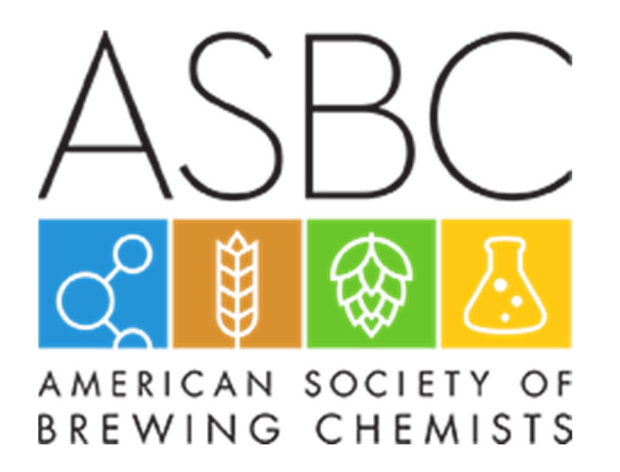